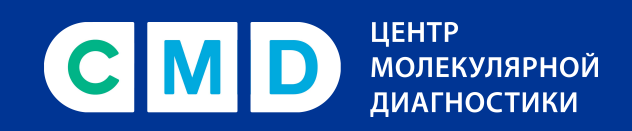

**8 800 707 7881** cmd-online.ru

# **Как получить QR-код по результатам положительного теста на антитела COVID-19**

Инструкция

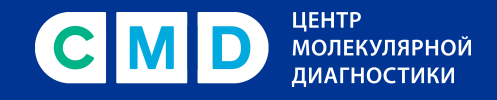

**Внимание!** Получить сертификат по результатам исследований на антитела могут только те пользователи, которые раньше не получали медицинский сертификат о перенесенном заболевании или пройденной вакцинации. Сертификат можно получить только один раз. С подробными условиями получения QR-кода можно ознакомиться на сайте единого портала Госуслуги.

## **1 шаг**

После получения положительного результата анализа зайдите в личный кабинет на портале Госуслуги и перейдите в раздел «Сертификаты и QR-коды».

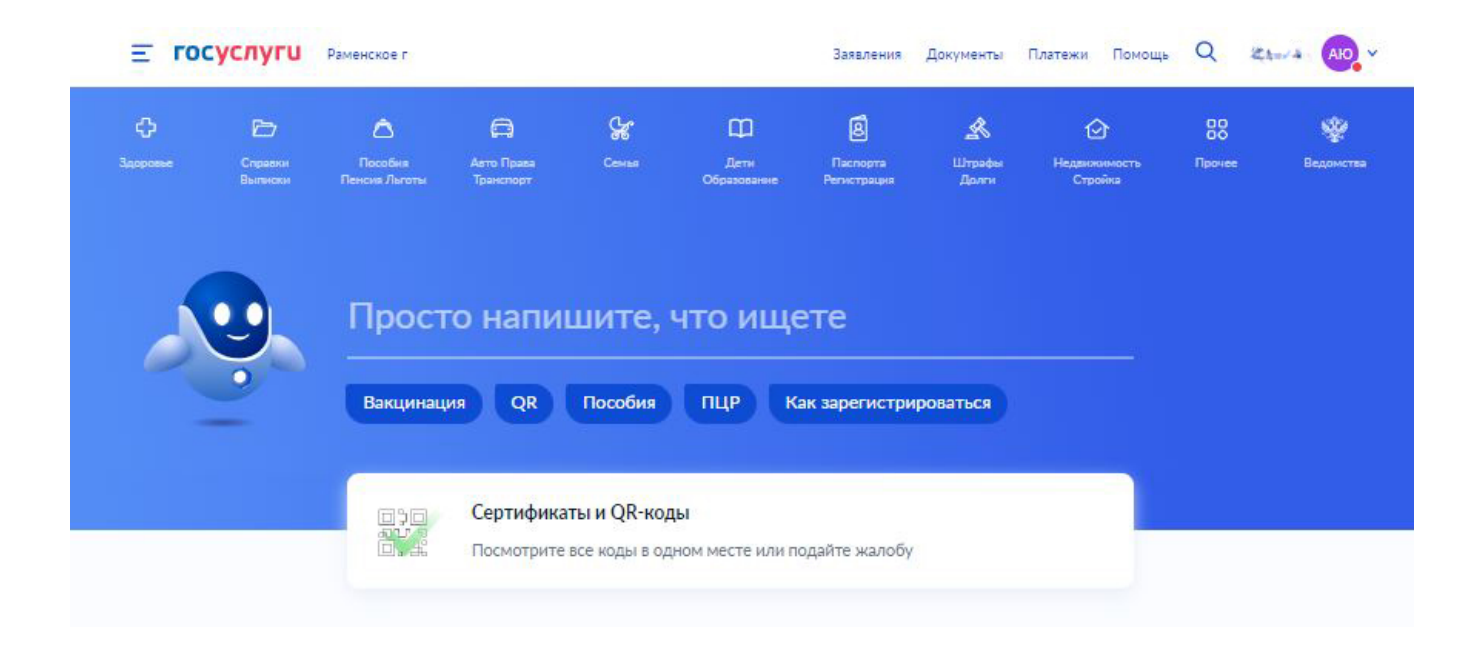

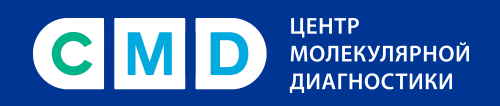

Вы попадете на страницу «Сведения об иммунизации COVID-19». Необходимо перейти в раздел «Антитела».

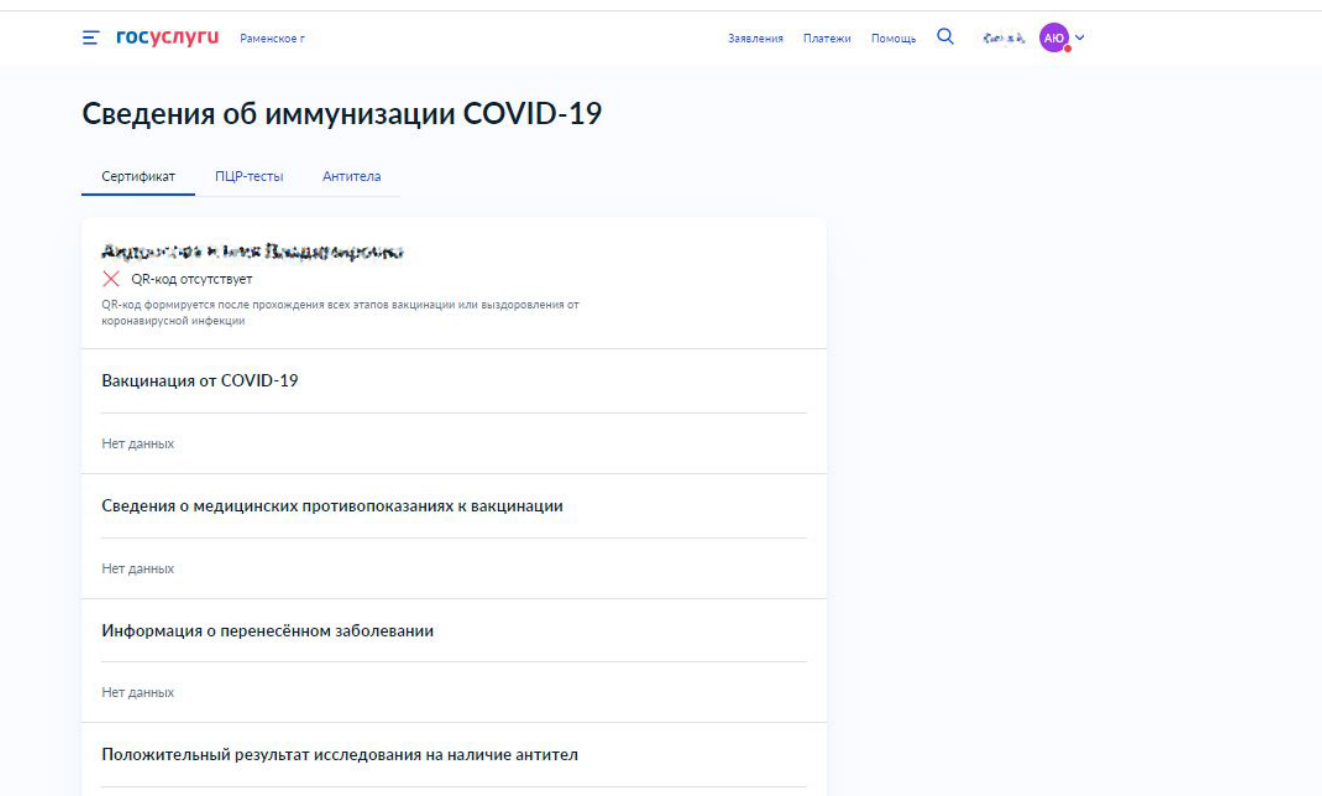

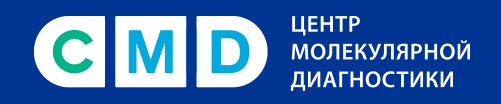

В этом разделе вы увидите сведения о результате лабораторного исследования на антитела и предложение о формировании сертификата. Необходимо кликнуть по кнопке «Сформировать сертификат».

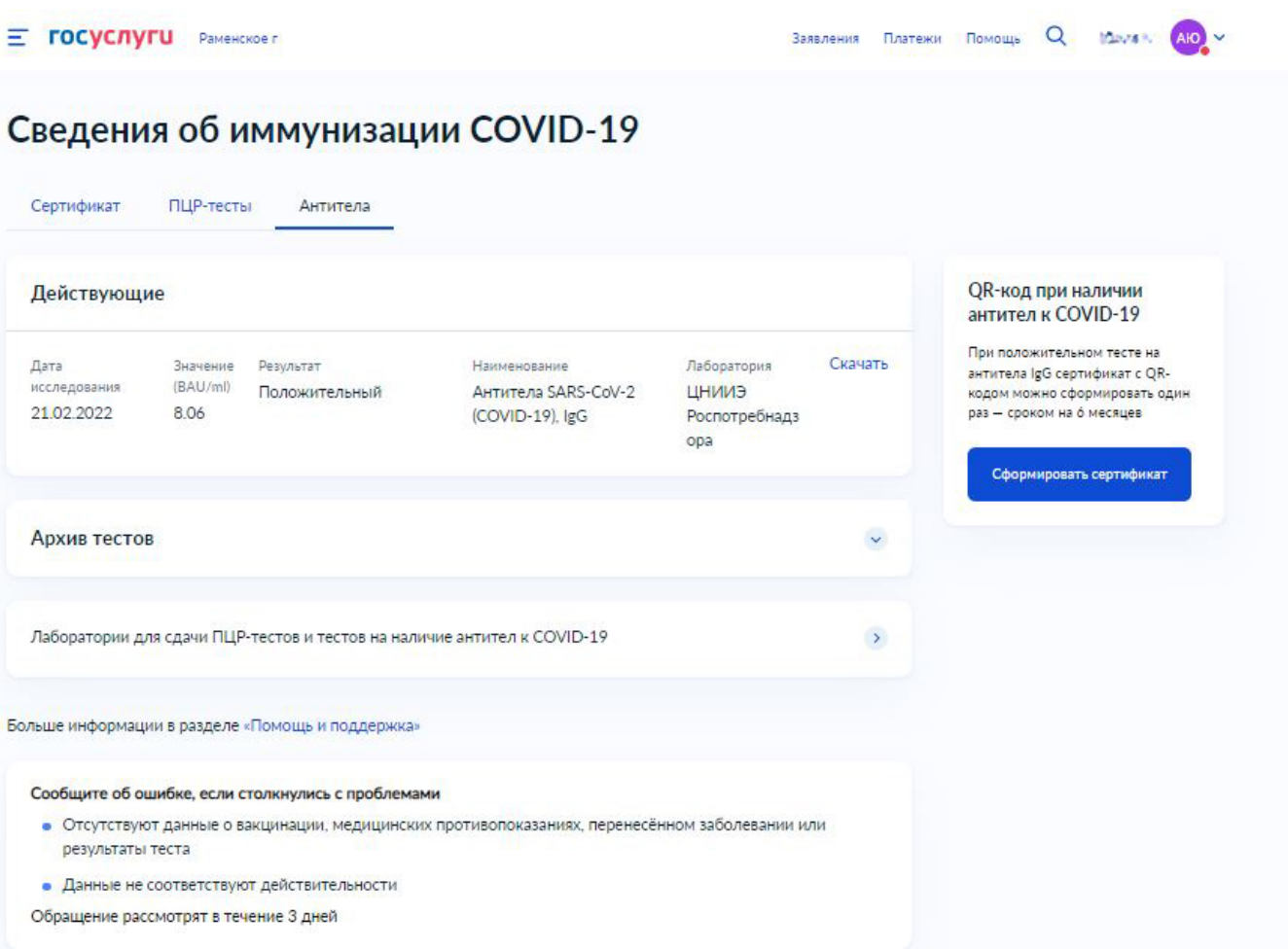

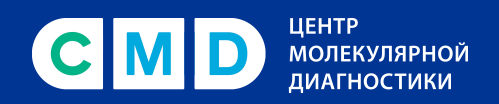

#### Вы увидите уведомление:

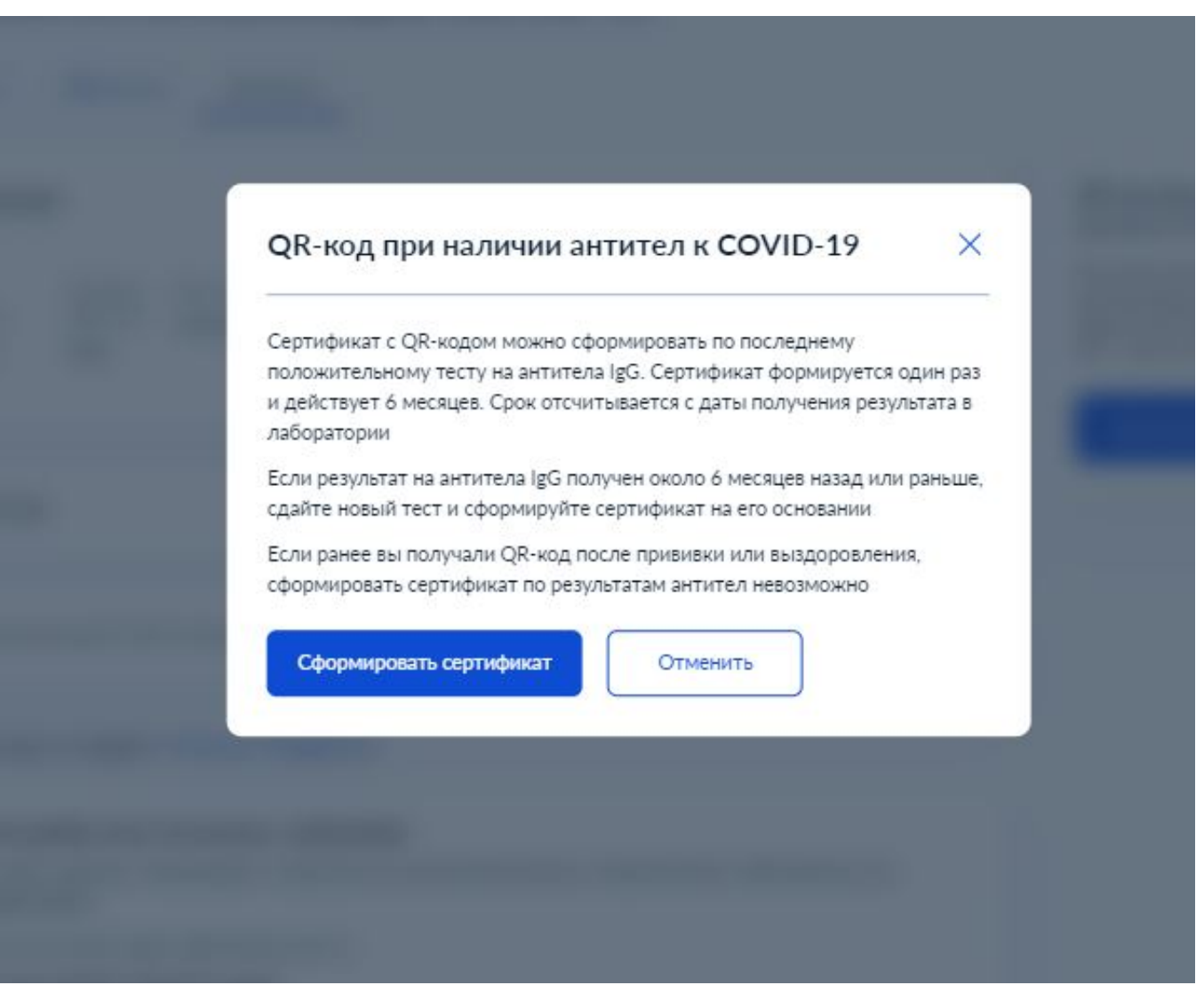

После клика на «Сформировать сертификат» окно с уведомлением закроется.

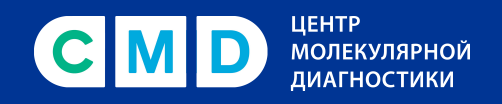

Для просмотра полученного сертификата необходимо вернуться в раздел «Сертификат». Там будет размещен сертификат, сформированный на основе данных о положительном результате исследования на антитела.

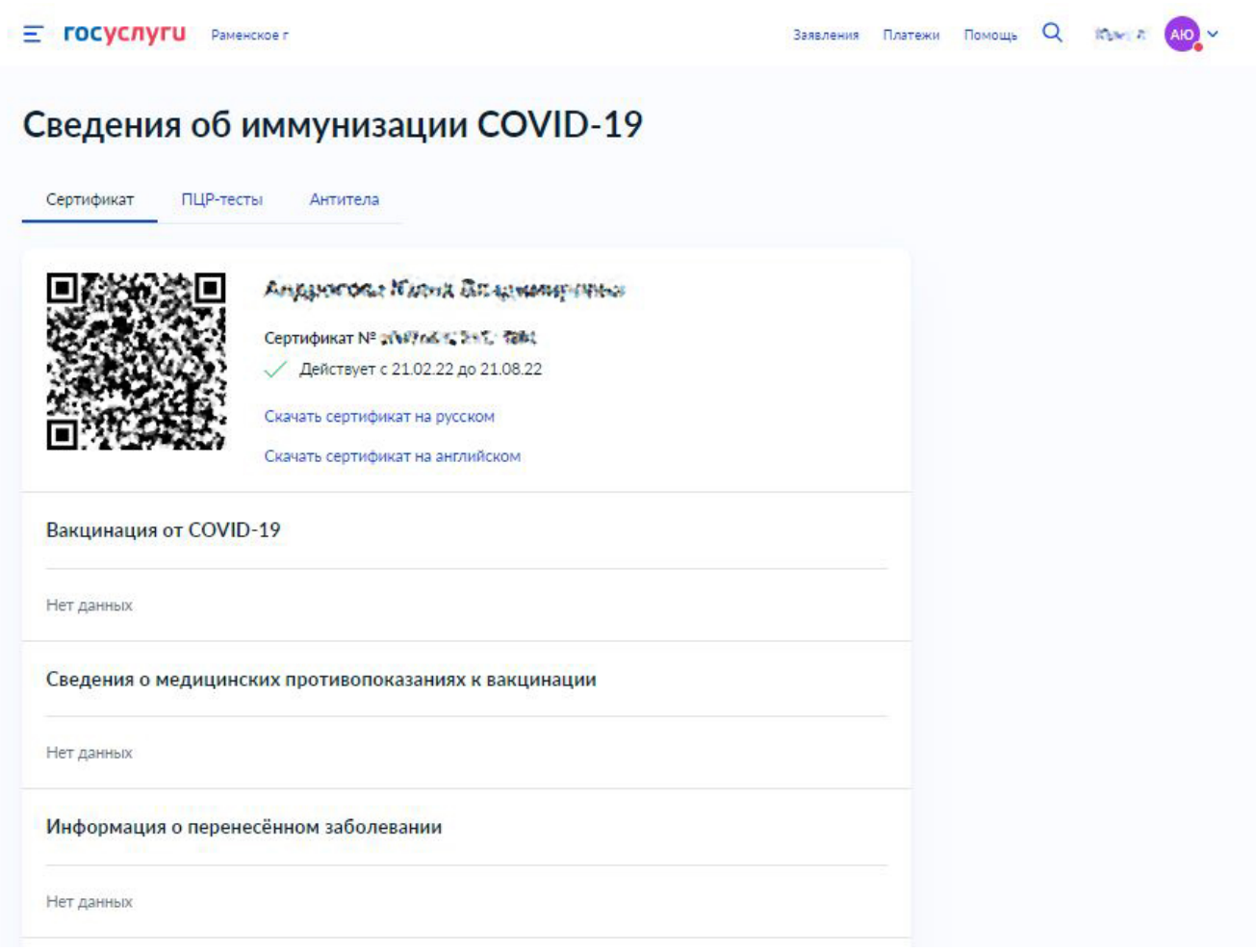